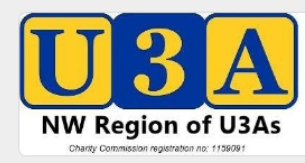

#### **Online voting ahead of a large meeting**

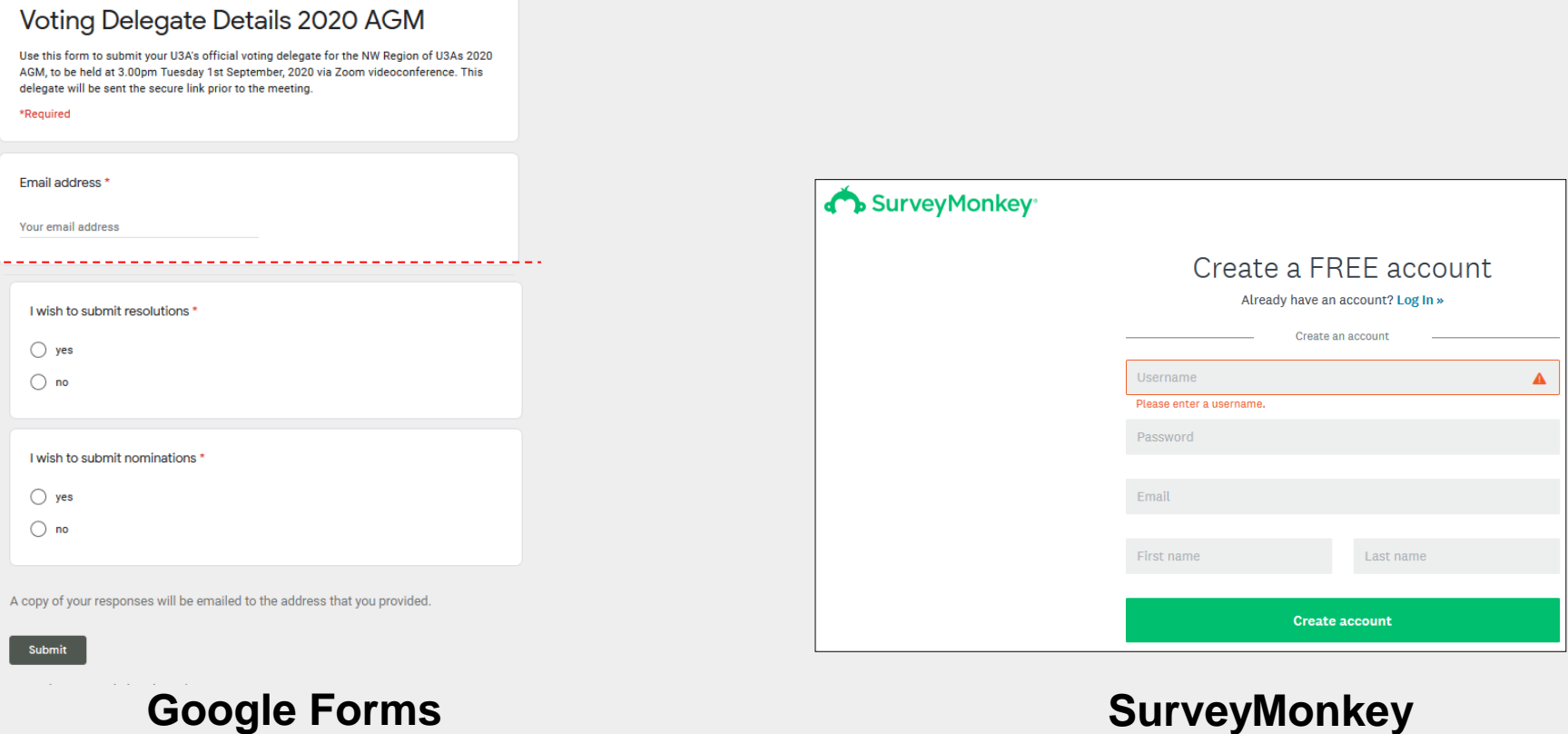

Both programs collate responses

Google forms creates a private spreadsheet for admins as responses come in

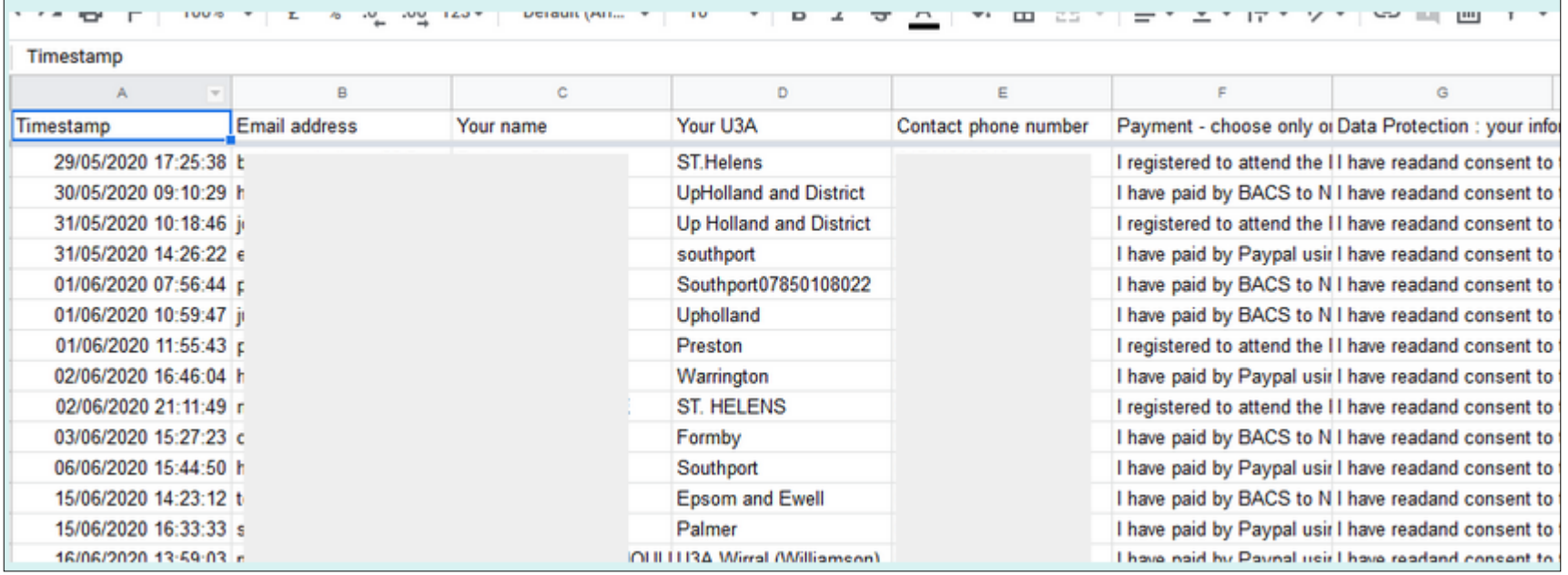

Spreadsheet created in the 'back office' that comes with every google form

Personal details greyed out here

This form can only be accessed by the people you designate

# Choice of Zoom plan

- Will depend on numbers expected / needed in AGM
- Using free version will mean polling in Zoom is not available
- 100 limit in Pro plan, additional numbers can be bought, phone-in option available for members without internet
- Webinar version is designed for very large meetings but is not suitable to group-level U3A activity (not intended to be as interactive)

## Manage your large meeting using the Zoom website [https://zoom.us](https://zoom.us/)

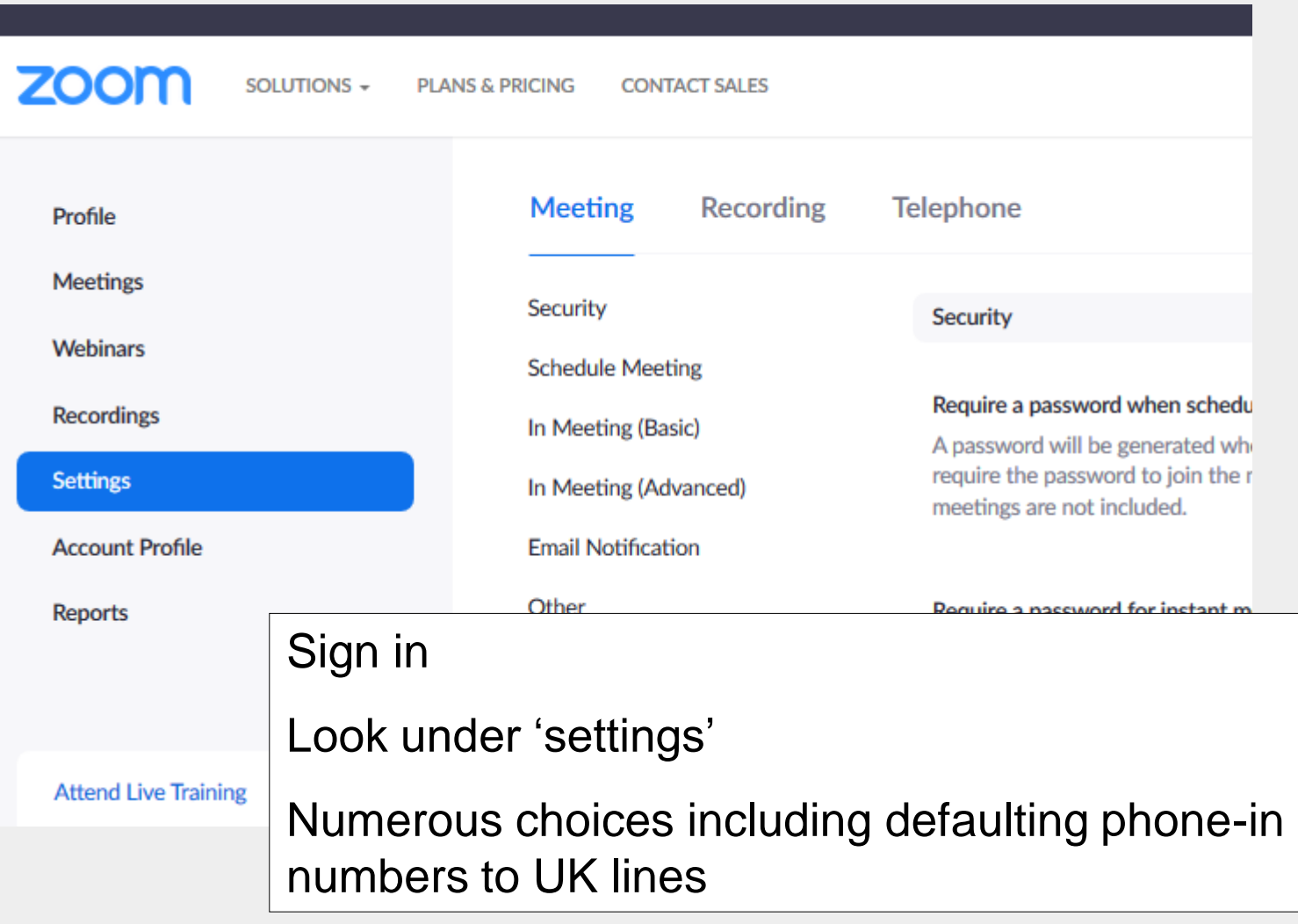

#### **Choose the 'telephone' tab if you need to let members join by phoning in rather than using a computer**

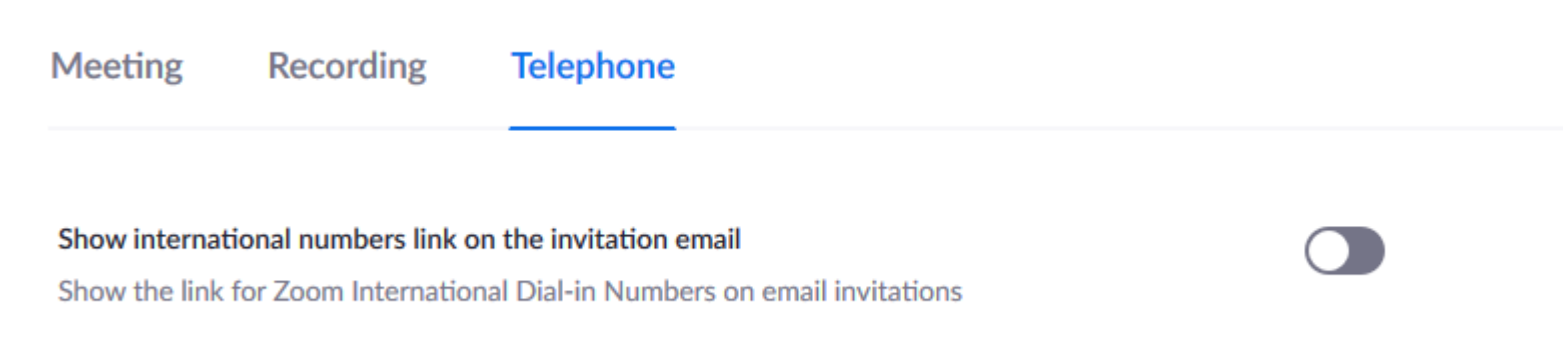

#### **Global Dial-in Countries/Regions**

Click the Edit icon to choose countries/regions that frequently have participants who need to dial into meetings. The dial-in phone numbers of these locations appear in the email invitation, and can be used by participants dialing in from those locations.

United Kingdom

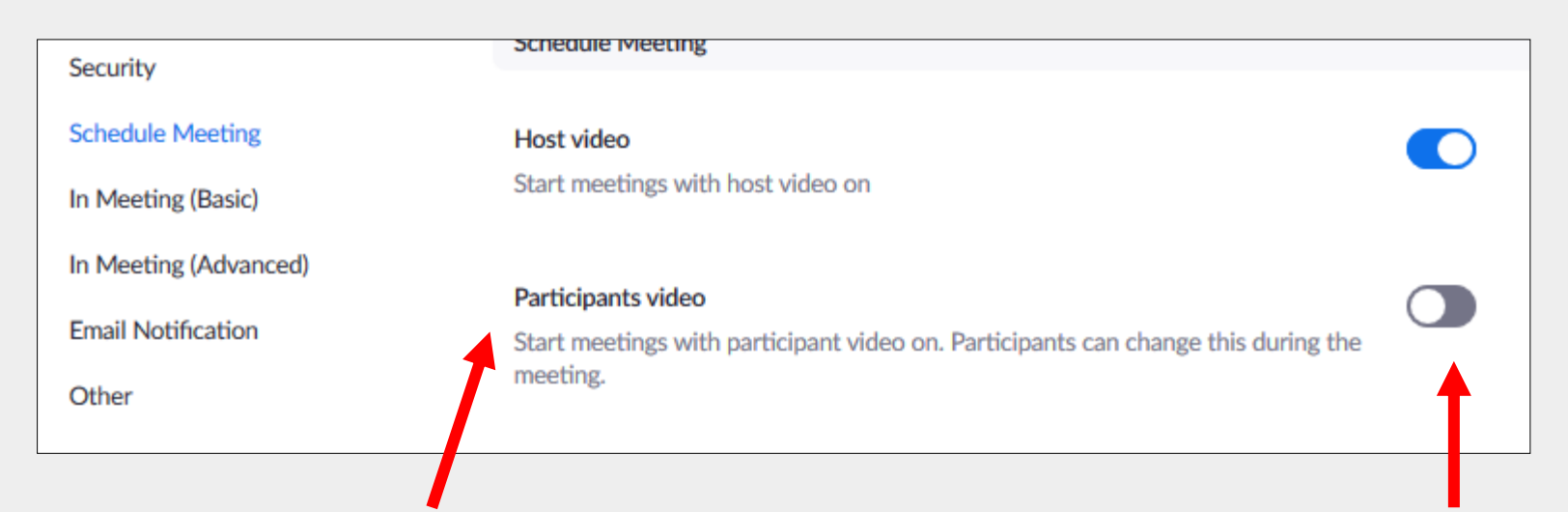

You might want to set participants' video to 'off' for a large meeting When done this way, participants cannot over-ride it

### Muting audio in advance for a large meeting

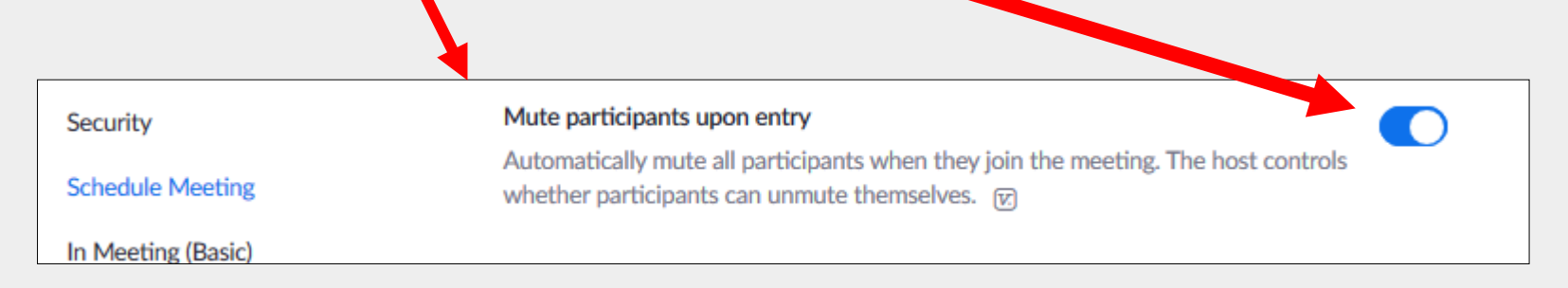

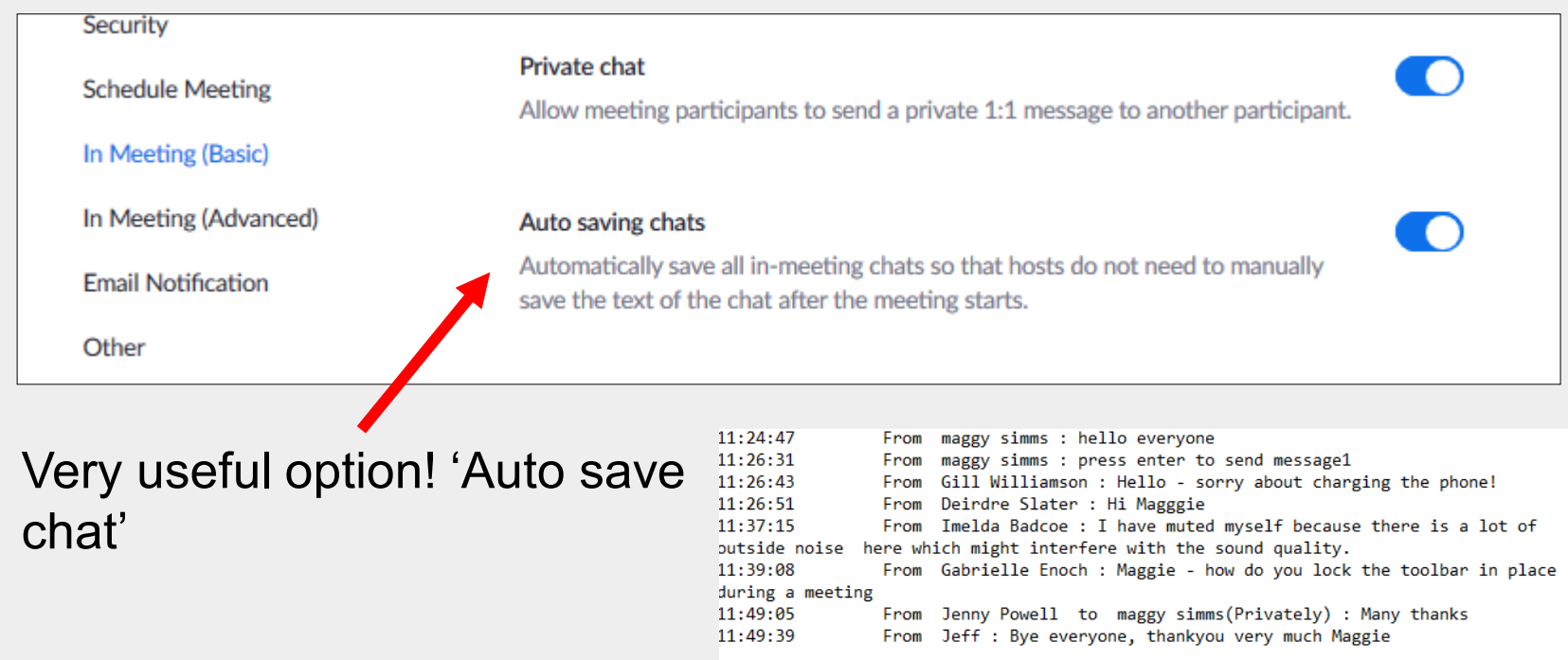

#### Enable other tools like 'polling' and 'breakout rooms'

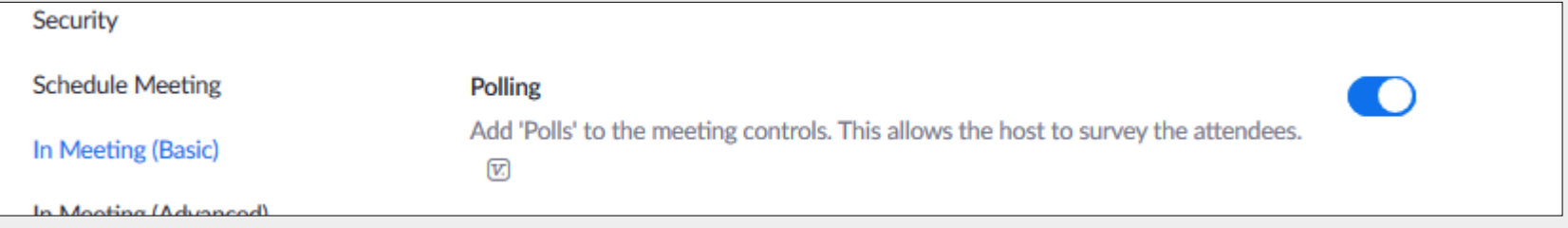

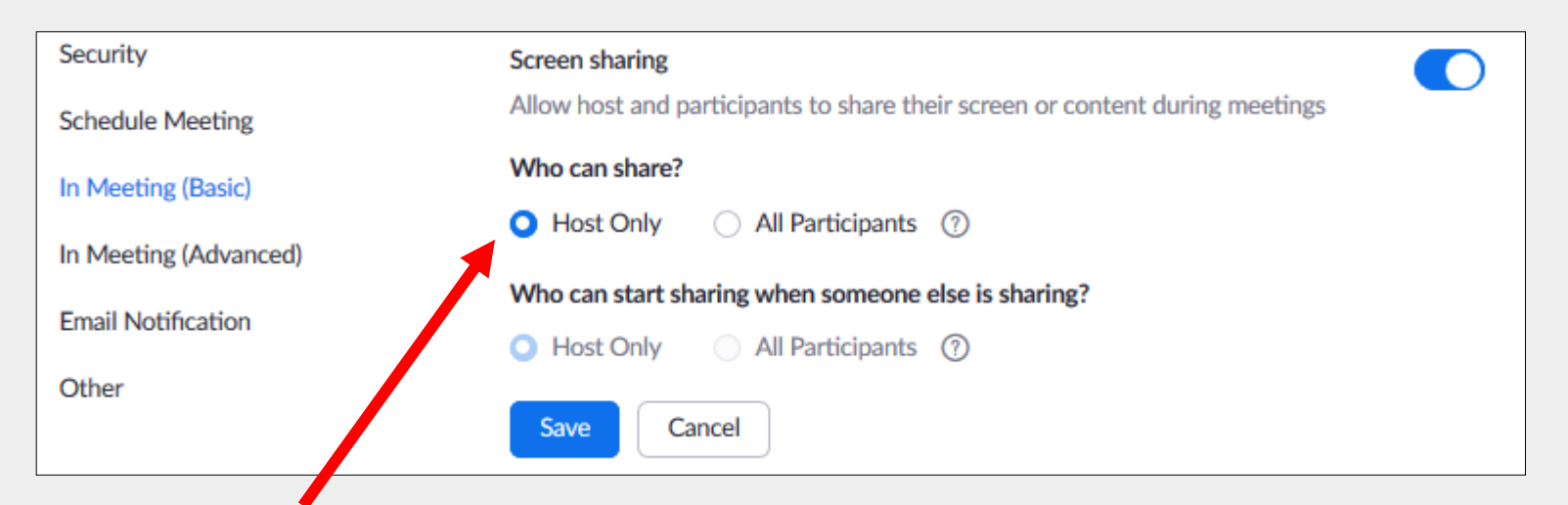

#### Host only screen sharing will prevent accidental screen-shares from participants in a large meeting

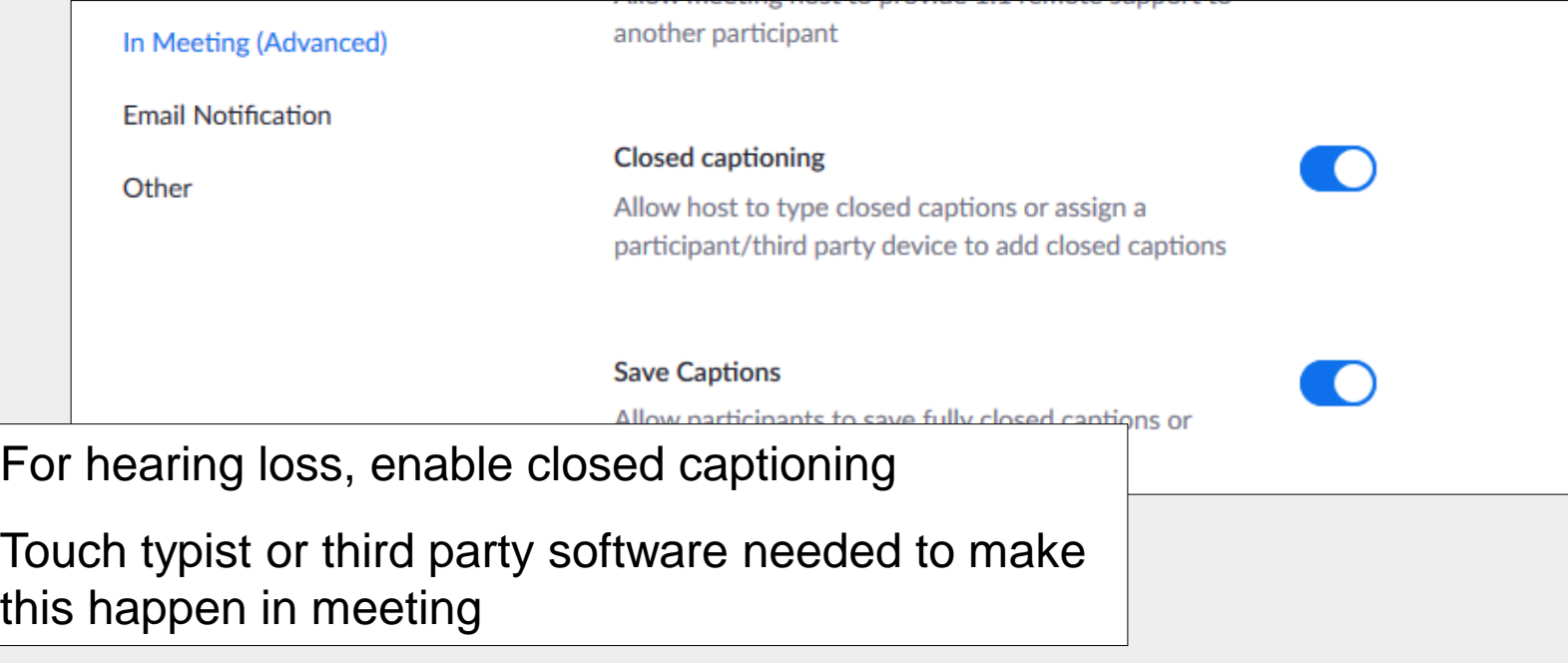

# **Alternative Hosts (licensed version)**

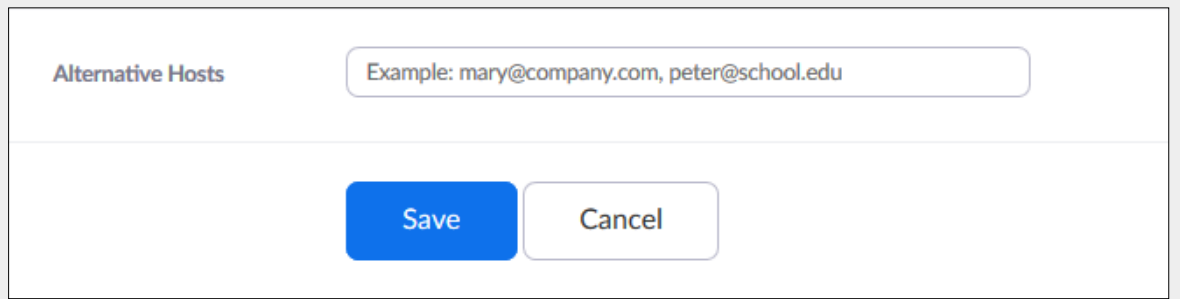

Alternative Hosts have identical rights to the main host who scheduled the meeting.

They can completely take over, open the meeting etc – very useful in case of illness or emergency

Assign co-hosts and/or alternative hosts to a large meeting and give them specific tasks Eg admitting people / watching for raised hands / generally keeping an eye out for people needing attention from Chair

#### **Co-hosts can be added when a meeting has started (all versions)**

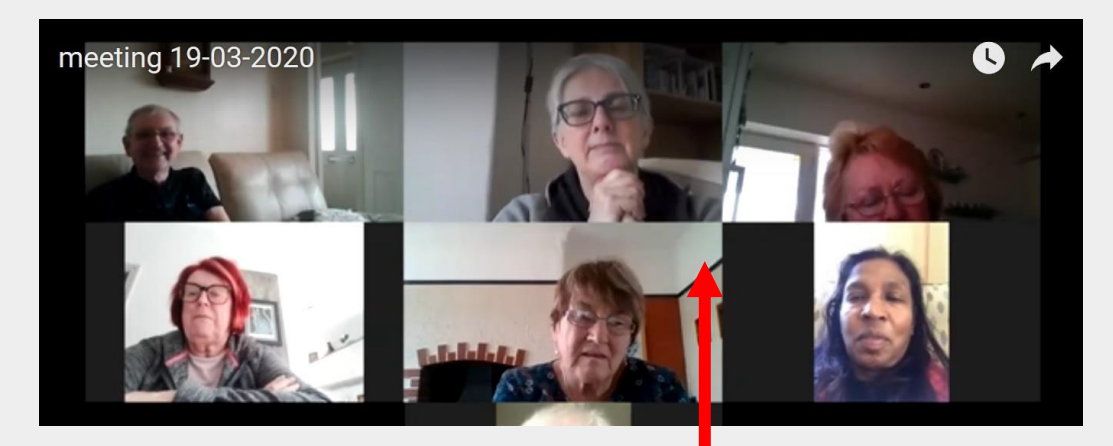

Hover cursor over a participant – three dots appear

Series of options appear – choose 'make co-host'

Very useful for meet n greet, spotting and unmuting 'questions from the floor'

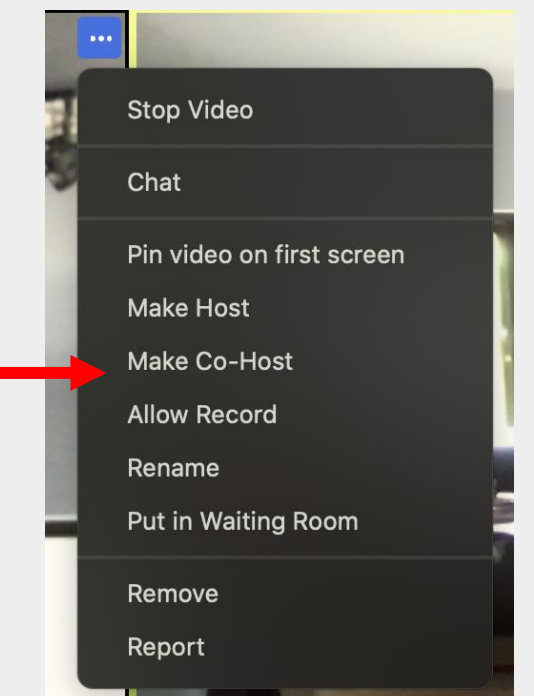

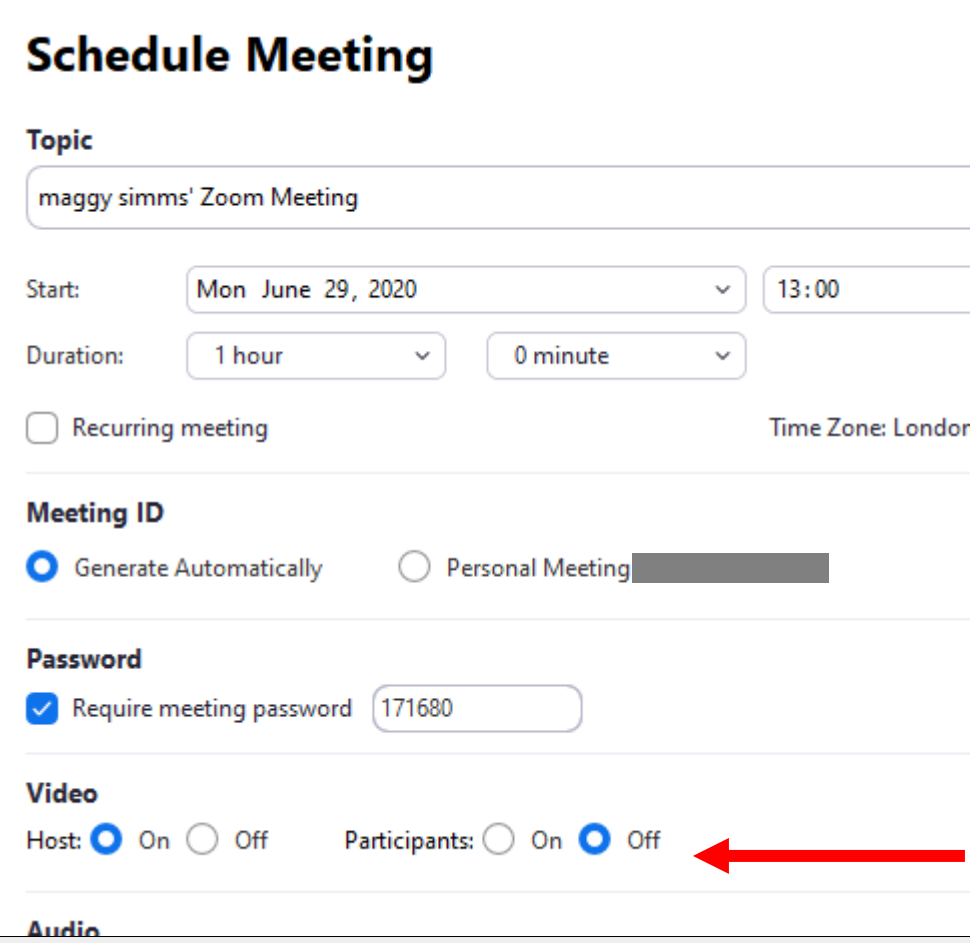

**Controlling participants' video through the app / program**

Here is where participants' video can be turned off at the scheduling stage.

Their names will show on screen in the meeting, and their profile pic if they have one

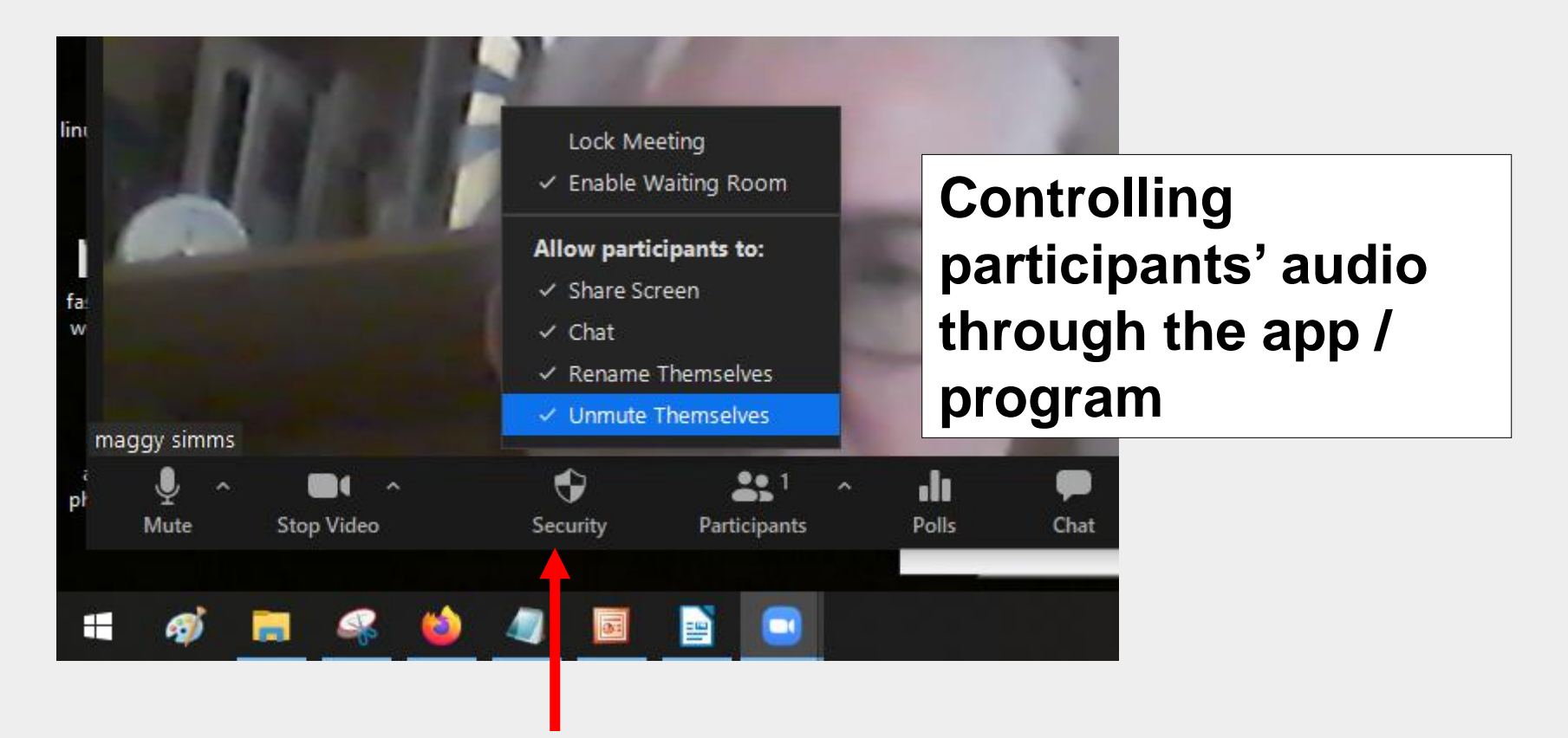

Host controls include the security badge – click for options

To prevent participants from talking in a large meeting, untick the 'unmute themselves' option

Also worth unticking 'share screen' at same time

# **Polling in a Zoom meeting**

Licenced version only ie not on free version

The polling option needs to be activated by account administrator via the Zoom web portal

Once activated you can create polls during a live meeting (!) or when you schedule a meeting

The host will see the 'poll' icon when they start **a** scheduled meeting

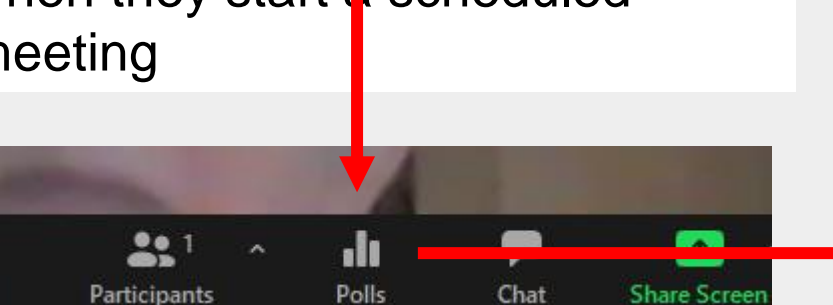

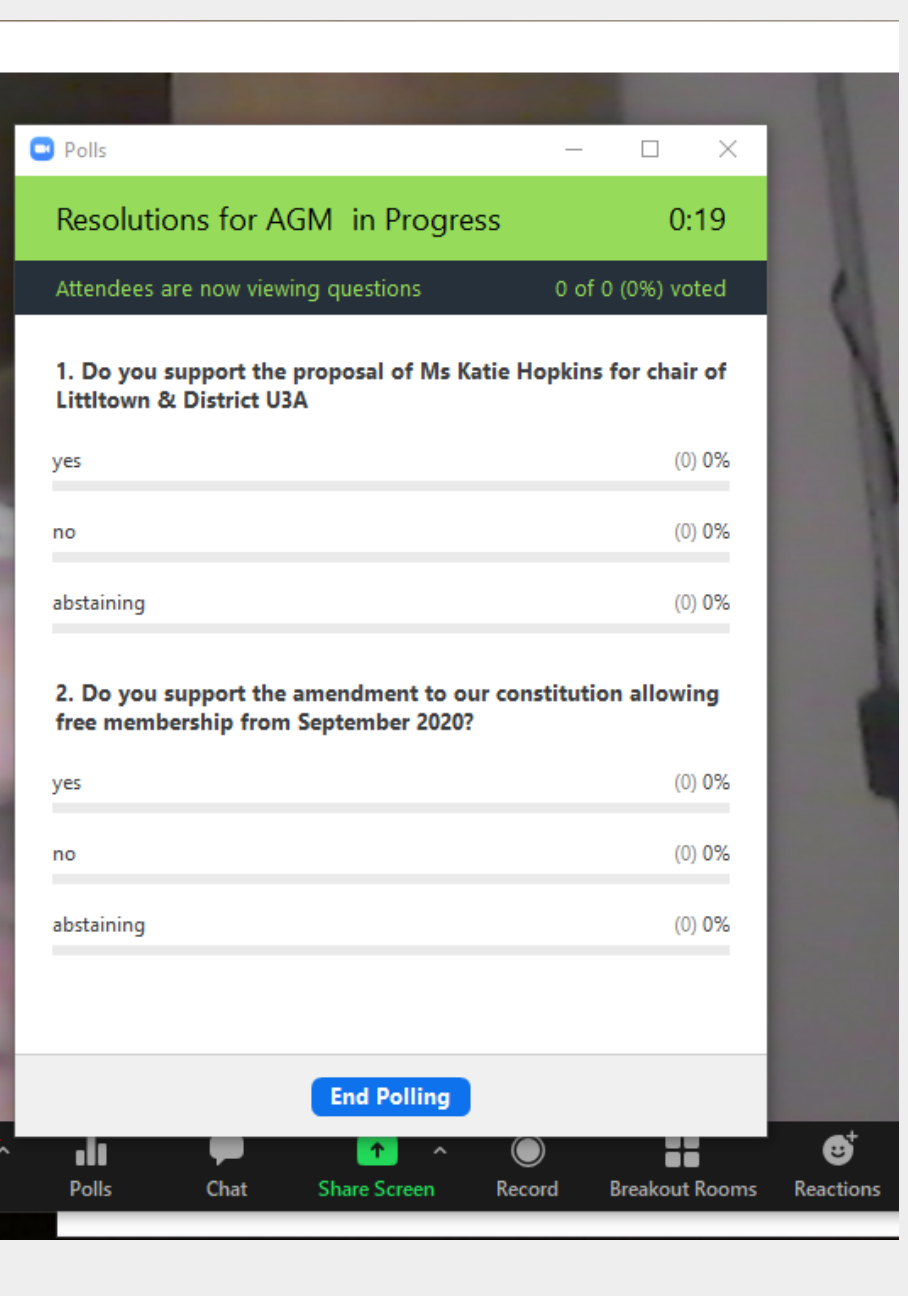

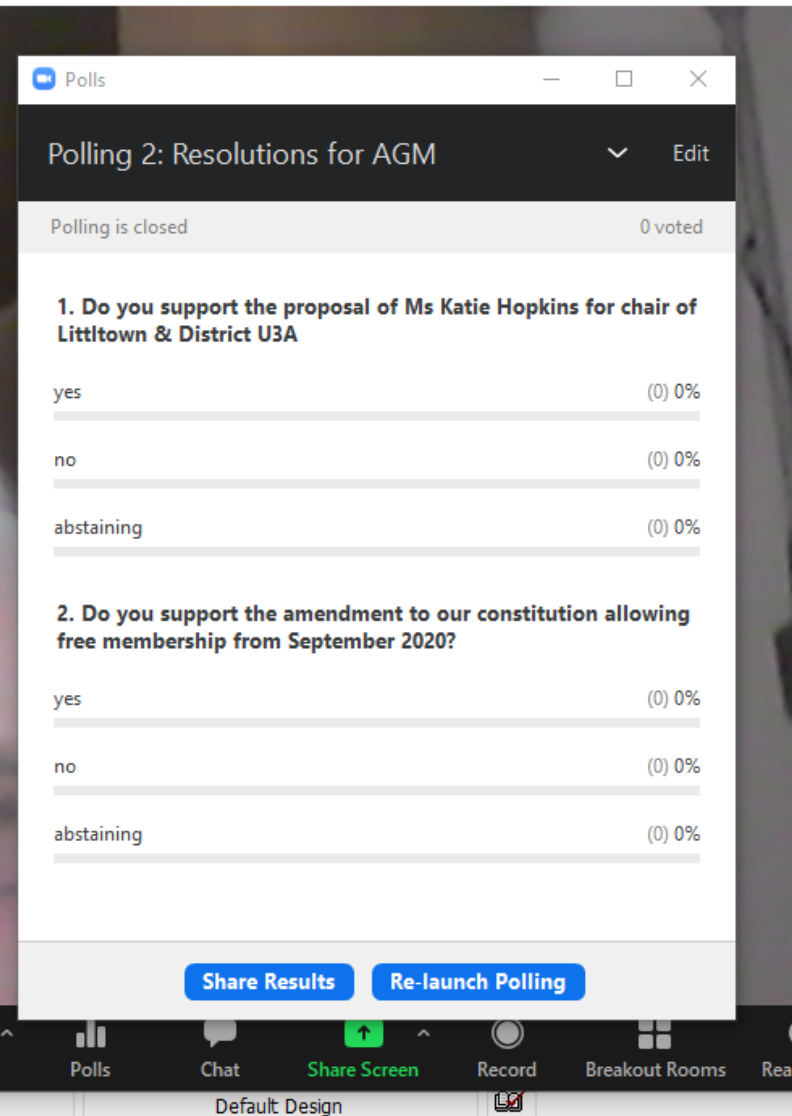

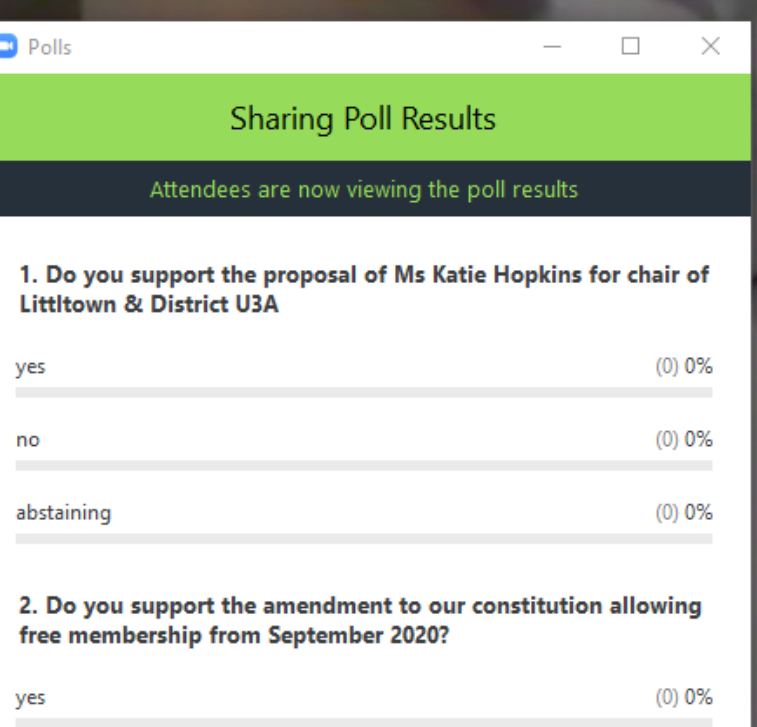

**Stop Share Results** 

no

abstaining

**Re-launch Polling** 

 $(0) 0%$ 

 $(0)$  0%